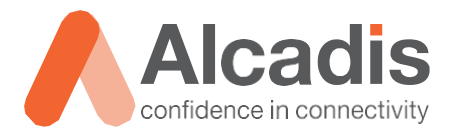

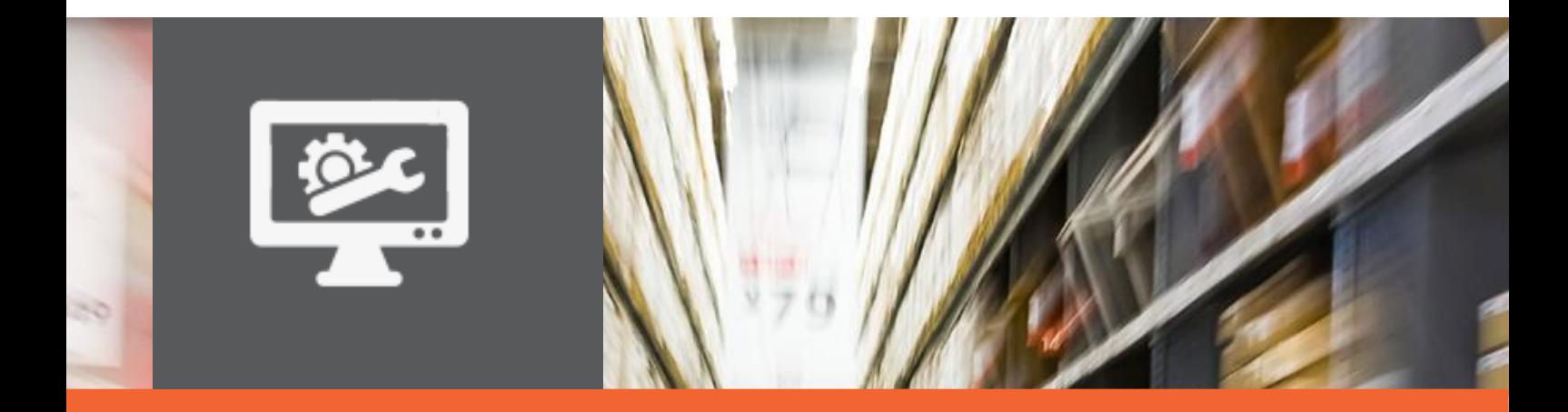

# **TECHNOTE**

Ruckus ICX configuratie – Stacking

Versie: 1.0

Auteur: Herwin de Rijke / Willem Fieggen Datum: 20 april 2018

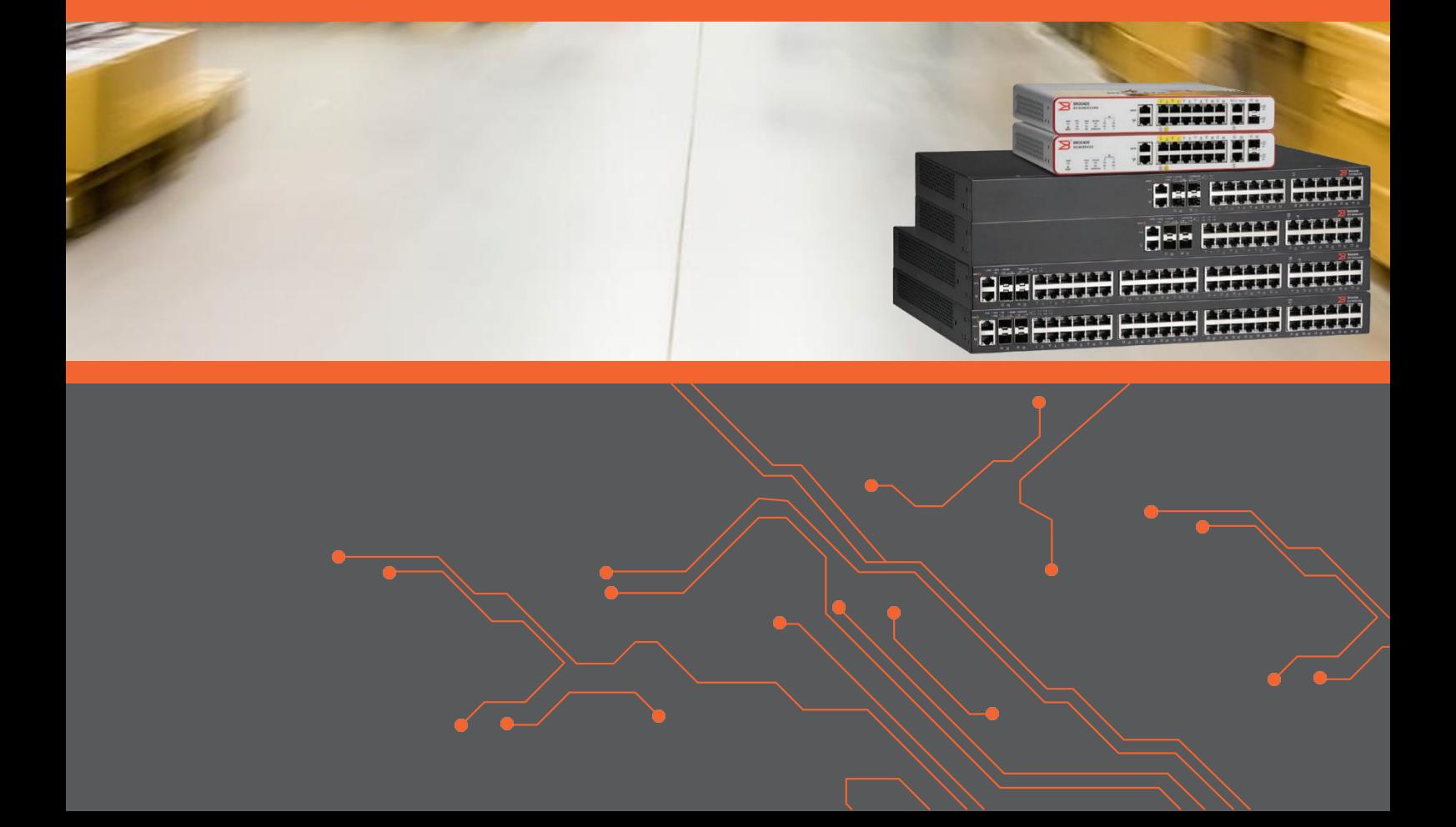

# **Inhoud**

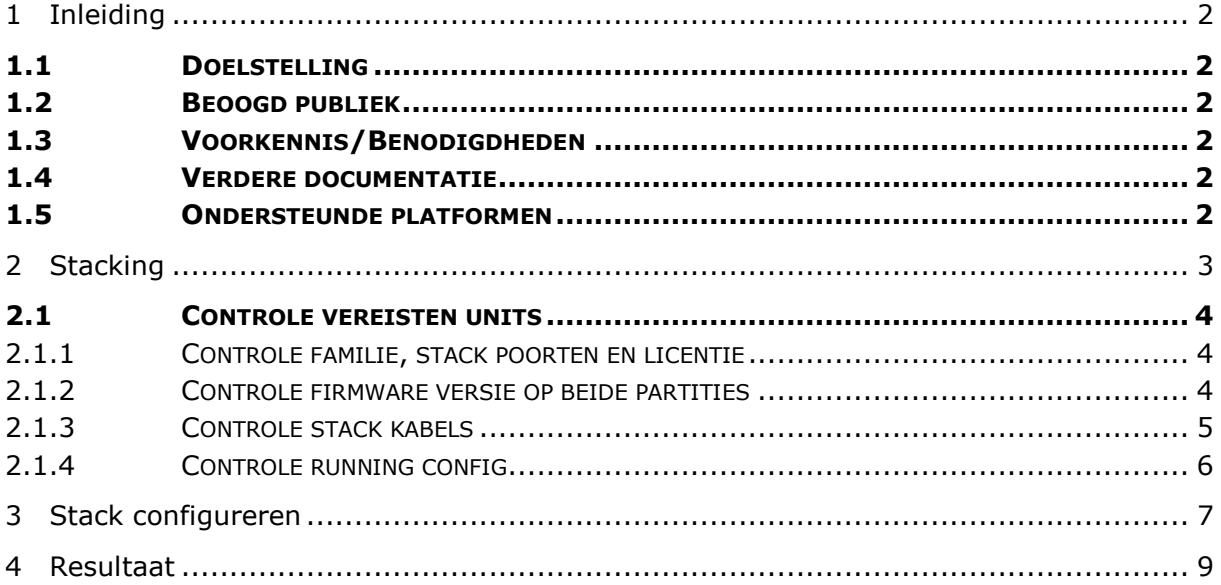

## <span id="page-2-0"></span>**1 Inleiding**

In dit document wordt beschreven wat een stack is, wat de vereisten zijn om switches in een stack op te nemen en hoe een stack geconfigureerd kan worden.

### <span id="page-2-1"></span>1.1 Doelstelling

De doelstelling van dit document is de lezer bekend te maken met stacken van een ICX switch en hoe dit te configureren.

### <span id="page-2-2"></span>1.2 Beoogd publiek

Dit document is geschreven voor technisch personeel die een Ruckus ICX switch willen configureren en hier nog weinig ervaring mee hebben.

### <span id="page-2-3"></span>1.3 Voorkennis/Benodigdheden

Om optimaal te kunnen profiteren van wat er in dit document beschreven staat is het van belang dat u basiskennis heeft van de volgende onderwerpen:

- Basiskennis CLI levels ICX familie
- Basiskennis verbinden met switch via console of SSH

### <span id="page-2-4"></span>1.4 Verdere documentatie

Er zijn nog veel meer configuratie opties en wellicht dat de in dit document beschreven configuratie niet precies aansluit bij de door u gewenste toepassing. Hiervoor verwijzen wij graag naar de diverse beschikbare manuals zoals de Ruckus FastIron Stacking Configuration Guide of de Ruckus FastIron Command Reference Guide.

### <span id="page-2-5"></span>1.5 Ondersteunde platformen

De informatie in deze Technote is toepasbaar op alle modellen in de Ruckus ICX serie.

De instructies die in dit document gegeven worden zijn op basis van firmware versie Version 08.0.70a. Wij raden aan om uw switch te upgraden naar deze versie of hoger. Mogelijk zijn in andere versies als gebruikte versies bepaalde functies niet beschikbaar of is de werking anders.

# <span id="page-3-0"></span>**2 Stacking**

De Ruckus ICX series switches kunnen fysiek gekoppeld worden zodat ze logisch één grote switch of stack vormen. Een stack is een groep apparaten die samen als één enkel chassis opereren.

Een stack kan uit maximaal 12 apparaten bestaan die allemaal tot dezelfde model familie behoren en via een ring of lineaire topologie met elkaar gekoppeld zijn. Oftewel een stack kan alleen uit ICX 7150, alleen ICX 7250, alleen ICX 7450 of alleen ICX 7750 units bestaan.

Stack units kunnen op dezelfde locatie staan of op geografisch gescheiden locaties. De mogelijke afstand tussen de stack units is afhankelijk van het type connector dat gebruikt wordt.

Ruckus ICX producten worden met elkaar verbonden via speciale stacking poorten of via poorten die of voor stacking of voor data geconfigureerd kunnen worden. Dit laatste type poort dient wel een doorvoersnelheid van 10Gbps te ondersteunen om stacking mogelijk te maken. Het kan zijn dat hiervoor een Port On Demand licentie geïnstalleerd dient te worden.

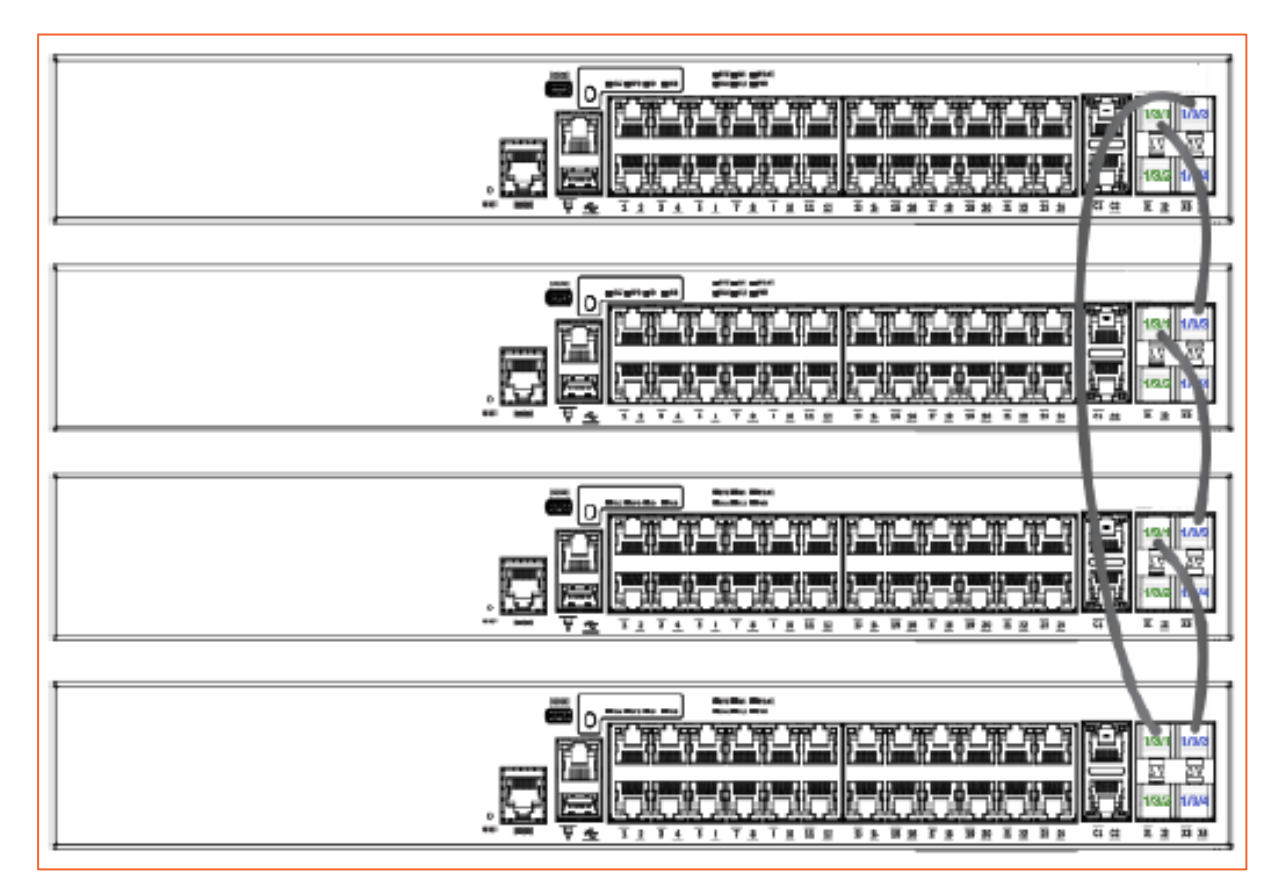

### <span id="page-4-0"></span>2.1 Controle vereisten units

Om een ICX switch deel uit te laten maken van een stack dienen aan de volgende voorwaarden voldaan te worden:

- Alle stack members behoren tot dezelfde familie en alle stack poorten zijn 10 Gbps of er zijn op de unit (bij gecombineerde data en stack poorten) 10 Gbps PoD licenties geïnstalleerd.
- Alle stack members dienen op beide partities dezelfde firmware geïnstalleerd te hebben
- Alle stack kabels zijn 10 Gbps full duplex
- Staking is niet disabled in de configuratie van de individuele stack members
- De units dienen onderling via een ring of lineaire topologie met elkaar verbonden te zijn.

Onderstaande controles dienen daarom vooraf op iedere stack member uitgevoerd te worden.

### <span id="page-4-1"></span>2.1.1 Controle familie, stack poorten en licentie

Om te controleren welke modules in de switch aanwezig zijn en of er een 10 Gbps licentie is geactiveerd gebruikt u het volgende CLI commando:

```
ICX7150-C12 Switch>show version
   Copyright (c) 2017 Ruckus Wireless, Inc. All rights reserved.
     UNIT 1: compiled on Jan 18 2018 at 04:21:25 labeled as SPS08070a
       (25597836 bytes) from Primary SPS08070a.bin
         SW: Version 08.0.70aT211 
       Compressed Boot-Monitor Image size = 786944, Version:10.1.11T225 (mnz10111)
       Compiled on Wed Dec 13 11:13:34 2017
  HW: Stackable ICX7150-C12-POE
==========================================================================
UNIT 1: SL 1: ICX7150-C12-2X1G POE 12-port Management Module
      Serial #:FEK3231N0GN
      Current License: 2X10GR 
     P-ASIC 0: type B160, rev 11 Chip BCM56160 B0
==========================================================================
UNIT 1: SL 2: ICX7150-2X1GC 2-port 2G Module
==========================================================================
UNIT 1: SL 3: ICX7150-2X10GF 2-port 20G Module
==========================================================================
1000 MHz ARM processor ARMv7 88 MHz bus
8192 KB boot flash memory
2048 MB code flash memory
1024 MB DRAM
STACKID 1 system uptime is 17 minute(s) 8 second(s) 
The system started at 00:01:44 GMT+00 Sat Jan 01 2000
The system : started=cold start
```
Bovenstaande output is van een ICX 7150 C12. In slot 3 is zichtbaar dat er 2 x 10G Fiber poorten zijn en de current license geeft aan dat de 2x10G licentie actief is.

#### <span id="page-4-2"></span>2.1.2 Controle firmware versie op beide partities

Om te controleren welke firmware versie op welke partitie geïnstalleerd is, gebruikt u het volgende CLI commando:

```
device> show flash
Stack unit 1:
   NAND Type: Micron NAND 2GiB (x 1)
 Compressed Pri Code size = 25597836, Version:08.0.70aT211 (SPS08070a.bin)
 Compressed Sec Code size = 25597836, Version:08.0.70aT211 (SPS08070a.bin)
   Compressed Boot-Monitor Image size = 786944, Version:10.1.11T225
  Code Flash Free Space = 1318100992
```
### <span id="page-5-0"></span>2.1.3 Controle stack kabels

Er zijn verschillende manieren om te controleren of de stacking kabels 10 Gbps zijn. De meest voor de hand liggende is de interface status te controleren met het volgende commando:

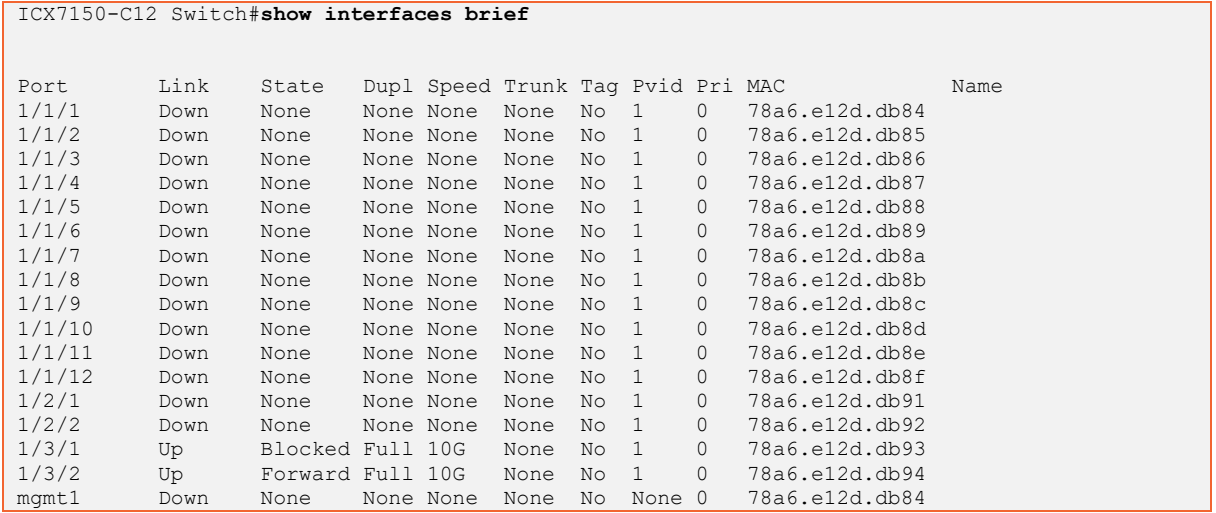

Een andere manier is door te controleren welke informatie de media zelf geven over hun capaciteiten:

```
ICX7150-C12 Switch>show media e 1/3/1
Port 1/3/1: Type : 10GE Active Twinax 1m (SFP+)
 Vendor: RUCKUS Version: A
           Part# : 58-1000026-01 Serial#: CAMD18080014URU
```
En natuurlijk kan ook het interface zelf gecontroleerd worden:

```
ICX7150-C12 Switch>show int e 1/3/1
10GigabitEthernet1/3/1 is up, line protocol is up
  Port up for 5 minute(s) 0 second(s)
  Hardware is 10GigabitEthernet, address is 78a6.e12d.bb4d (bia 78a6.e12d.bb4d)
  Configured speed 10Gbit, actual 10Gbit, configured duplex fdx, actual fdx
  Member of L2 VLAN ID 1, port is untagged, port state is FORWARDING
  BPDU guard is Disabled, ROOT protect is Disabled, Designated protect is Disabled
  Link Error Dampening is Disabled
  STP configured to ON, priority is level0, mac-learning is enabled
  Flow Control is config enabled, oper enabled, negotiation disabled
  Mirror disabled, Monitor disabled
  Mac-notification is disabled
  Not member of any active trunks
  Not member of any configured trunks
  No port name
  IPG XGMII 96 bits-time
  MTU 1500 bytes
  MMU Mode is Store-and-forward
  300 second input rate: 184 bits/sec, 0 packets/sec, 0.00% utilization
  300 second output rate: 464 bits/sec, 0 packets/sec, 0.00% utilization
  12 packets input, 7176 bytes, 0 no buffer
  Received 12 broadcasts, 0 multicasts, 0 unicasts
  0 input errors, 0 CRC, 0 frame, 0 ignored
  0 runts, 0 giants
  163 packets output, 17565 bytes, 0 underruns
  Transmitted 14 broadcasts, 149 multicasts, 0 unicasts
  0 output errors, 0 collisions
  Relay Agent Information option: Disabled
  Protected: No
  MAC Port Security: Disabled
This port is not being monitored for queue drops
Egress queues:<br>Queue counters
              Queued packets Dropped Packets
0 and 1 0
1 0 0 0
 2 0 0
 3 0 0
4 0 0 0
5 13 0
 6 0 0
 7 149 0
```
### <span id="page-6-0"></span>2.1.4 Controle running config

Uiteindelijk dient de running config gecontroleerd te worden om vast te stellen of het stack disable commando is uitgevoerd op de unit. Standaard is stacking niet enabled in een switch configuratie. Een unit kan wel in een stack opgenomen worden zonder dat dit het geval is. Om te voorkomen dat dit geburen kan, dient expliciet het stack disable commando uitgevoerd te worden. Om te controleren of dit ingesteld is dient de running config gecontroleerd te worden:

```
Device>show run
Current configuration:
!
ver 08.0.70aT211
!
stack unit 1
  module 1 icx7150-c12-poe-port-management-module
  module 2 icx7150-2-copper-port-2g-module
  module 3 icx7150-2-sfp-plus-port-20g-module
!
!
!
!
```
Uit bovenstaande output is in het stacking deel van de running config zichtbaar dat het stack disable commando niet is uitgevoerd.

### <span id="page-7-0"></span>**3 Stack configureren**

Een stack unit kan in de stack één van de volgende drie rollen hebben:

- 1. Active > Dit is de unit waar vanuit de running configuratie geladen is. Deze unit stuurt alle communicatie tussen de units onderling aan.
- 2. Standby > dit is de unit die de Active rol overneemt als de Active unit wegvalt
- 3. Member> kan bij uitval van de active of standby unit gepromoveerd worden naar active of standby unit.

In dit voorbeeld bouwen we een stack die uit twee ICX7150-C12 units in een ring topologie bestaat. Een ring topologie heeft altijd de voorkeur omdat bij uitval van één van de stacking kabel, de stack toch operationeel blijft.

Wie de active rol in een stack krijgt wordt in de eerste plaats bepaald door de uptime van de switch. De unit met de langste uptime wordt de active unit. Om zeker te zijn dat de switch van voorkeur de active rol krijgt, wordt deze als eerst

opgestart. De andere in volgorde met tussenpozen van enkele seconden. Daarna worden de stacking kabels aangesloten.

Nadat de controles van paragraaf 2.1 uitgevoerd zijn loggen we in op de unit die we de active rol willen geven en gaan via privilege exec mode in configuration mode waar we de volgende commando's uitvoeren

```
ICX7150-C12 Switch>ena
```
No password has been assigned yet... ICX7150-C12 Switch#conf t ICX7150-C12 Switch(config)#**stack enable** Enable stacking. This unit actively participates in stacking ICX7150-C12 Switch(config)#**end** ICX7150-C12 Switch#**stack secure-setup** ICX7150-C12 Switch#Discovering the stack topology... Current Discovered Topology - RING Available UPSTREAM units<br>Hop(s) Id Type Hop(s) Id Type Mac Address 1 new ICX7150-C12P 78a6.e12d.bb3e Available DOWNSTREAM units Hop(s) Id Type Mac Address 1 new ICX7150-C12P 78a6.e12d.bb3e Do you accept the topology (RING)  $(y/n)$  ?: y Selected Topology: Active Id Type Mac Address 1 ICX7150-C12P 78a6.e12d.db84 Selected UPSTREAM units Hop(s) Id Type Mac Address 1 2 ICX7150-C12P 78a6.e12d.bb3e Selected DOWNSTREAM units<br>Hop(s) Id Type Hop(s) Id Type Mac Address 1 2 ICX7150-C12P 78a6.e12d.bb3e Do you accept the unit id's  $(y/n)$  ?: y ICX7150-C12 Switch#T=25m56.3: Election, was alone --> active, ID=1, pri=128, 2U(1-2), A=u1, nbr#=1 1, reason: u2: port-up, , T=25m56.9: Election, was active, no change, ID=1, pri=128, 2U(1-2), A=u1, nbr#=1 1, reason: ul: stk-po-chg, , T=25m59.9: reset unit 2: u2 bo-id=1

Debug: Jan 1 01:36:44 Config changed due to add/del units. Do write mem if you want to keep it T=26m2.7: Active U1 deletes U2 and its config because it is learned. T=26m2.7: reset unit 2: u2 bo-id=1 Debug: Jan 1 01:36:45 T=26m2.7: Unit 1 loses all neighbors. T=27m55.0: Election, was active, no change, ID=1, pri=128, 2U(1-2), A=u1, nbr#=1 1, reason: u2: port-up, , Detect stack member 2 POE capable Debug: Jan 1 01:38:37 Detect stack unit 2 has different ssl client key, will synchronize it Debug: Jan 1 01:38:37 T=27m55.3: Synchronize webauth files to u2 T=27m55.8: Election, was active, no change, ID=1, pri=128, 2U(1-2), A=u1, nbr#=1 1, reason: ul: stk-po-chg, , ACL update session for ACL is still in progress in the background.Please do not configure any security commands. 2000 log entries of PoE Event Trace Log Buffer is allocated on unit 1 for unit 2 T:27m57.6: Done hot swap: active controller u1 sets u2 to Ready. PoE Info: PoE module 1 of Unit 2 on ports  $2/1/1$  to  $2/1/12$  detected. Initializing.... PoE Info: PoE module 1 of Unit 2 initialization is done. ACL update session for ACL is successfully completed. Debug: Jan 1 01:38:43 Config changed due to add/del units. Do write mem if you want to keep it PoE: Stack unit 2 Power supply 1 with 124000 mwatts capacity is up T=28m57.9: Assigned unit 2 to be standby Debug: Jan 1 01:39:42 T=28m59.9: start running config sync to standby u2 Debug: Jan 1 01:39:42 T=29m0.4: Running config sync to standby u2 is complete

De active unit krijgt automatisch het standaard unit ID 1. Omdat iedere stack unit een uniek unit ID krijgen, worden deze herstart en voegen zich automatisch bij de stack in de toegewezen rol.

Zoals uit bovenstaande output duidelijk is, is door het formeren van een stack de running config gewijzigd. Om de wijziging op te slaan kan vanuit privilege exec mode op de active unit het write memory commando uitgevoerd worden om ervoor te zorgen dat de configuratie bij een herstart van de units niet verloren gaat.

Eventueel kunnen tijdens het formatie proces de unit ID's aangepast worden naar de gewenste numerieke waarde.

### <span id="page-9-0"></span>**4 Resultaat**

Bovenstaande resulteert in de volgende output:

```
ICX7150-C12 Switch#show stack
T=1h42m37.8: alone: standalone, D: dynamic cfg, S: static
ID Type Role Mac Address Pri State Comment 
1 S ICX7150-C12P active 78a6.e12d.db84 128 local Ready
2 D ICX7150-C12P standby 78a6.e12d.bb3e 0 remote Ready
   standby active 
     +---+ +---+ 
  3/1| 2 |3/2--3/1| 1 |3/2 
 +---+ +---+ 
Standby u2 - protocols ready, can failover
Role history: N: standalone, A: active, S: standby, M: member
U1: N->A
ICX7150-C12 Switch#show stack stack-ports
 active standby
 +---+ +---+
-3/2| 1 | 3/1--3/2| 2 | 3/1-| +---+ +---+ |
 | |
|------------------------|
U# Stack-port1 Stack-port2<br>1 up (1/3/1) up (1/3/2)1 up (1/3/1)2 up (2/3/1) up (2/3/2)
```
In bovenstaand voorbeeld is zichtbaar dat beide units de ready status hebben. De units zijn onderling verbonden via stacking poorten 1/3/1 en 2/3/1. De Unit met stack ID 1 heeft de active rol en de unit met stack ID 2 de standby rol.